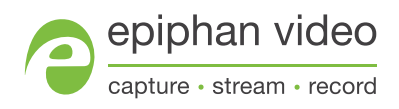

## QUICK REFERENCE **LUMiO 12x™**

#### For the complete user manual for your LUMiO 12x, please visit **epiphan.com/support**

### **Setting up your LUMiO 12x**

- 1. Plug in the power cable for your camera.
- 2. Connect your camera to a capture appliance such as Epiphan Pearl, via HDMI™, DVI or SDI cable (cables not provided).
- 3. Pair your remote control to your LUMiO 12x:

*Using "CAM1" as an example:* Point the remote control at your LUMiO 12x, press and hold the **SET1** button on the remote control until the indicator light on the LUMiO 12x flashes red, then press the **CAM1** button; the LUMiO 12x is now mapped to the **CAM1** button.

# **Controlling your LUMiO 12x**

**FOCUS (+ and – buttons on the left):** Press and hold to increase or decrease the focus distance. Manual focus must be enabled (see *"Switching between auto and manual focus"* section of this guide).

**ZOOM (+ and – buttons on the right):** Press and hold to increase or decrease the zoom.

**Pan (left/right arrows):** Press and hold to move your LUMiO 12x's lens left or right.

**Tilt (up/down arrows):** Press and hold to move your LUMiO 12x's lens up or down.

**Return to default (OK button):** Press to return your LUMiO 12x's lens to its default position (pan, tilt and zoom settings are reset).

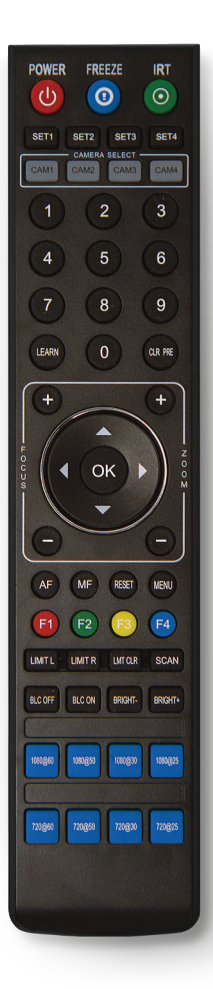

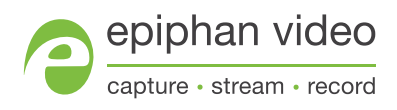

## **QUICK REFERENCE LUMiO 12x™**

### **Setting presets**

- 1. Point the remote control at the LUMiO 12x and specify pan, tilt and zoom settings (see *"Controlling your LUMiO 12x"* section of this guide).
- 2. *Using preset "1" as an example:* Press and hold the **"1"** button until the indicator light on your LUMiO 12x flashes purple (about 4 seconds); your LUMiO 12x pan, tilt and zoom settings are now mapped to **"1"**. Press the **"1"** button on your remote to apply this preset to your LUMiO 12x.

### **Clearing presets**

1. *Using preset "1" as an example:* Point the remote control at your LUMiO 12x, press CLR PRE and then press "1"; the preset "1" is now cleared.

**To clear all presets on your LUMiO 12x:** Press and hold the **CLR PRE** button until the power indicator light on the LUMiO 12x flashes purple (about 3 seconds); all presets are now reset.

### **Switching between auto and manual focus**

**AF (auto focus):** Press to activate automatic focusing for the LUMiO 12x lens. Prevents manual focus adjustments when activated.

**MF (manual focus):** Press to disable auto focus and allow for manual focus adjustments (see *"Controlling your LUMIO 12x"* section of this guide).

# **Adjusting brightness**

**BLC ON/BLC OFF:** Press to activate or deactivate backlight compensation.

**BRIGHT + /BRIGHT - :** Press and hold to increase or decrease brightness (backlight compensation must be disabled).

#### **Setting video output resolution and frame rate**

Press and hold the desired video output button until the power indicator light flashes purple (~4 seconds); the new frame rate and resolution is set.

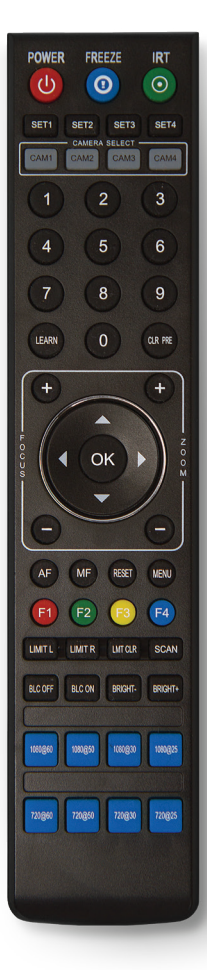